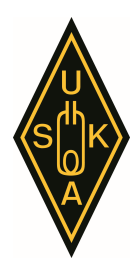

**HB9ZG Union Schweizerischer Kurzwellen-Amateure Sektion Zug**

13.6.2023, hb9pjt

# **uskazug@gmail.com einbinden, Anleitung**

Diese Anleitung erklärt, wie Du Deine Geräte konfigurieren kannst, damit in Deiner Agenda auch der Kalender der USKA Sektion Zug angezeigt wird.

## **1. Kalender im Google Kalender auf dem PC anzeigen**

- Am PC im Internet «calendar.google.com» öffnen und in Deinen Kalender einloggen mit Deinem @gmail.com-Konto. Dein @gmail.com-Konto verwendest Du in Deinem Android Smartphone, wo Du nachschauen kannst, wie das heisst, falls es Dir nicht mehr bekannt ist.
- Links unten auf das + Plus-Zeichen klicken bei «Weitere Kalender»
- «Kalender abonnieren» und «uskazug@gmail.com» eingeben.

#### **2. Kalender anzeigen im Android Phone**

- Vorgehen wie oben unter «1. Kalender anzeigen im Google Kalender auf dem PC anzeigen»
- Zusätzlich am Phone in «Google Kalender» links oben auf das Menü mit den 3 Strichen, dann ganz unten «Einstellungen»
- Danach «Weitere anzeigen» und «uskazug@gmail.com» wählen und «Synchronisieren» einschalten.

## **3. Kalender anzeigen im iPhone**

- $\bullet$  Wähle "Einstellungen"  $\bigotimes$  > "Kalender" > "Accounts" > "Account hinzufügen" > "Andere".
- Tippe auf "Kalenderabo hinzufügen".
- Eingeben von https://calendar.google.com/calendar/ical/uskazug%40gmail.com/public/basic.ics
- Ev. sonstige über den Server benötigten Informationen eingeben.

Du kannst auch einen iCalendar-Kalender (.ics) abonnieren, indem du auf einen Link zu dem Kalender tippst.

### **4. Kalender anzeigen im Outlook am PC**

- Am PC im Outlook starten und die Registerkarte «Datei» und dann [Kontoeinstellungen], dann im neuen Menü nochmals «Kontoeinstellungen».
- Registerkarte «Internetkalender», [Neu]
- Eingeben von https://calendar.google.com/calendar/ical/uskazug%40gmail.com/public/basic.ics und dann [Hinzufügen]
- Ordnername «USKA Zug» eingeben, [OK] und [Schliessen].
- Nun steht der USKAZug Kalender auch zur Verfügung zum Anzeigen.

### **5. Ergänzungen und Korrekturen**

Für Ergänzungen und Korrekturen bitte Info an hb9pjt@uska.ch.

### **6. Diverse Kontoinformationen**

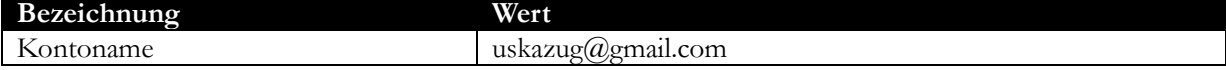

**Präsident:** 

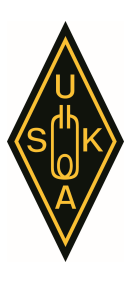

**HB9ZG Union Schweizerischer Kurzwellen-Amateure Sektion Zug**

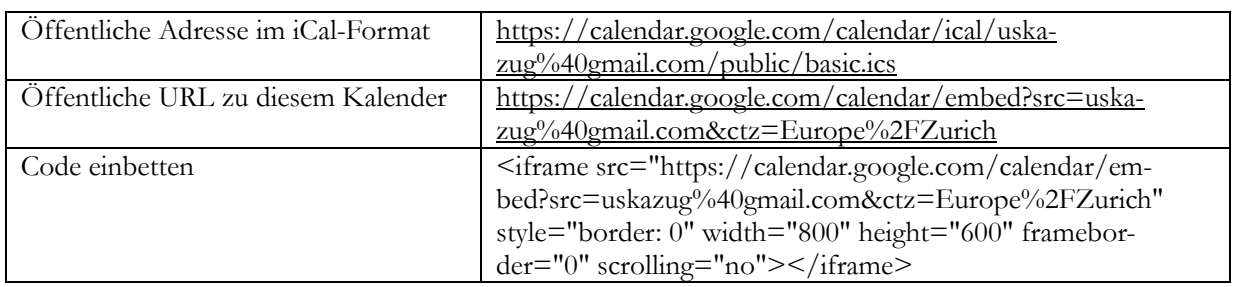